# **GUÍA PARA INSCRIPCIÓN CURSO VIRTUAL**

### **PASOS PARA LA INSCRIPCIÓN:**

1.- Registro en el sistema SIADD [https://siaad.iaen.edu.ec/web/signup?](https://siaad.iaen.edu.ec/web/signup)

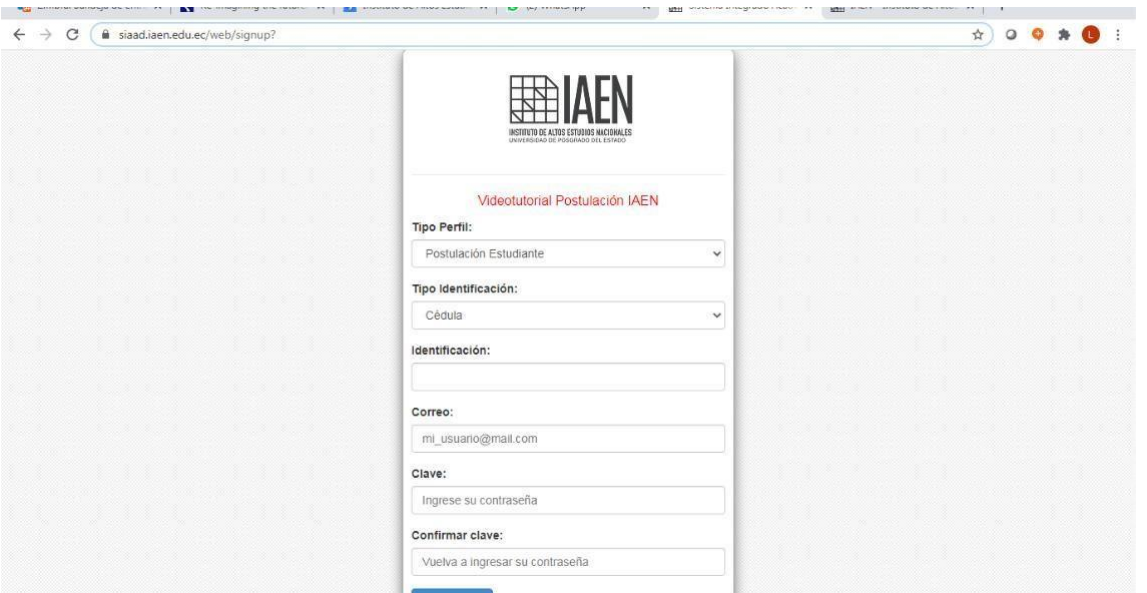

2.- Llenar todos los datos solicitados.

3.- Ubicarse en Educación Continua, y dar clic en POSTULACIONES.

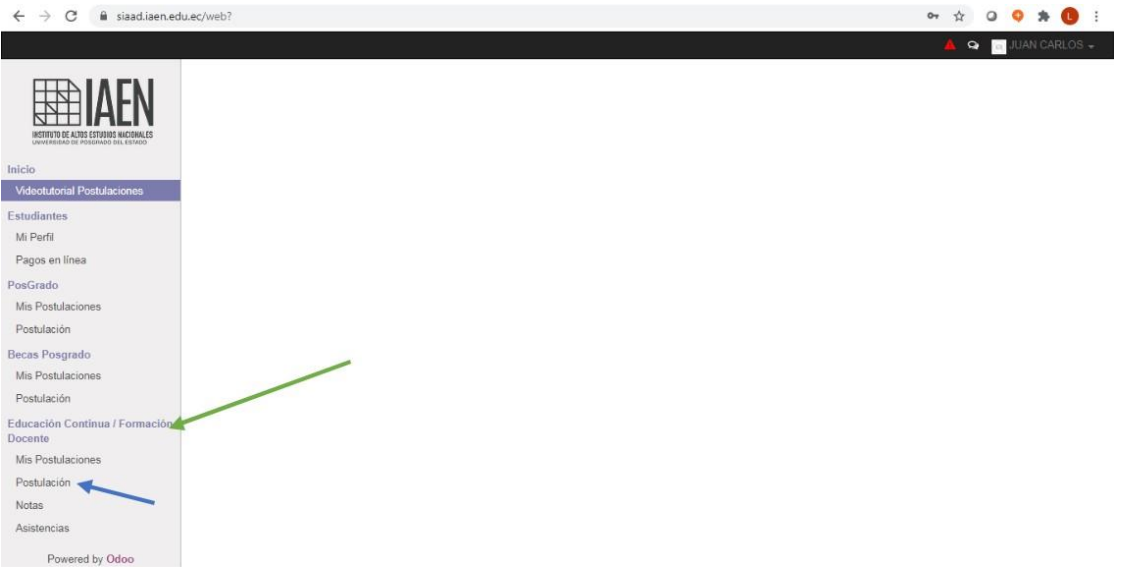

4.- Verificar que el curso esté en vigencia, y dar clic en POSTULARME.

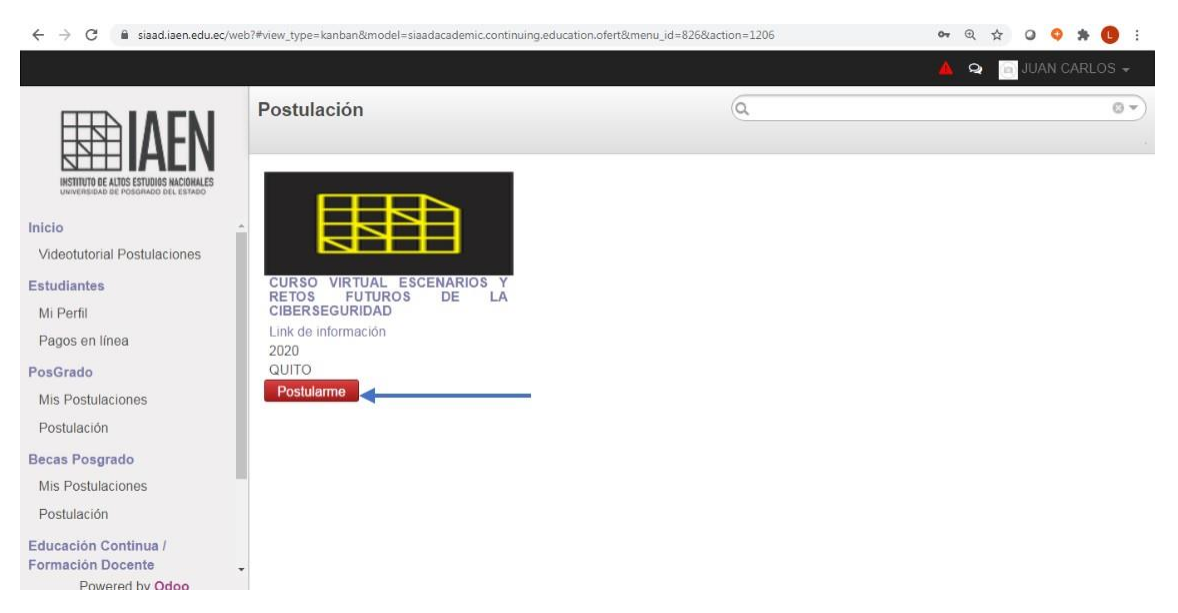

5.- Llenar los datos solicitados en la página que se despliega, al terminar sedebe guardar la información registrada.

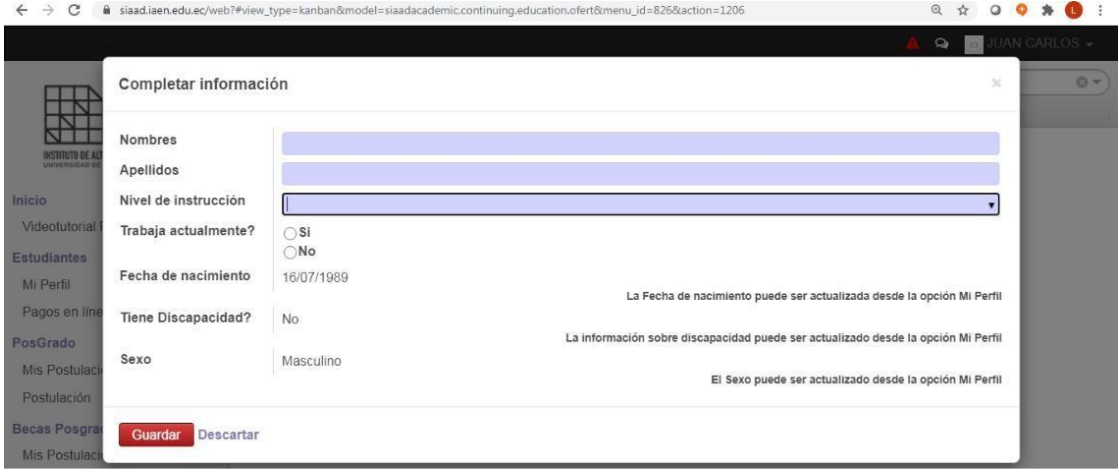

#### 6.- En la página que se despliega se debe elegir la opción

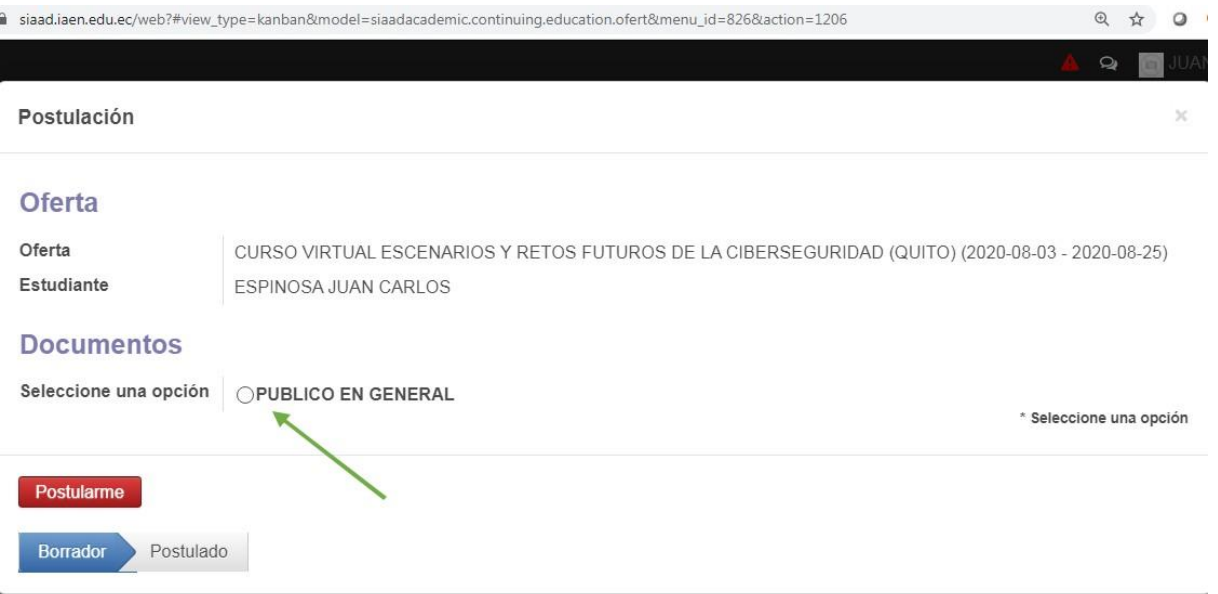

# PÚBLICOEN GENERAL.

7.- Previo a haber efectuado el pago por inscripción y/o certificado del curso que le interesa.

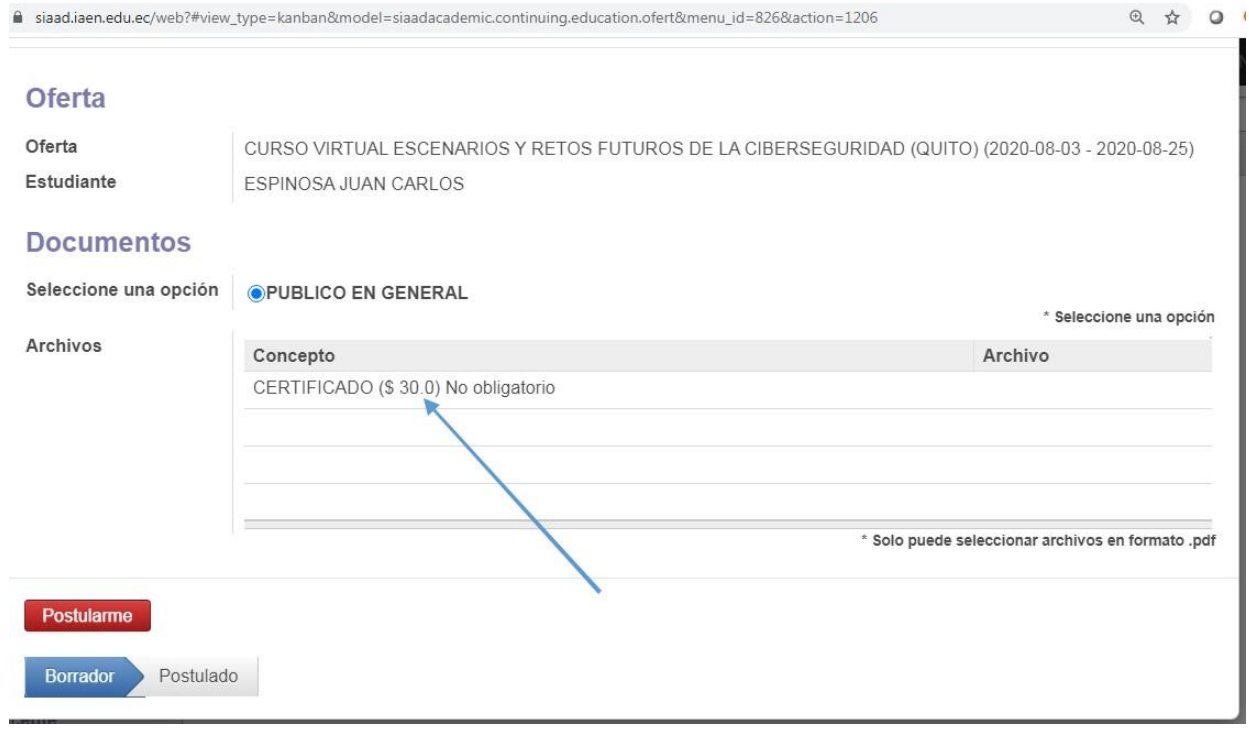

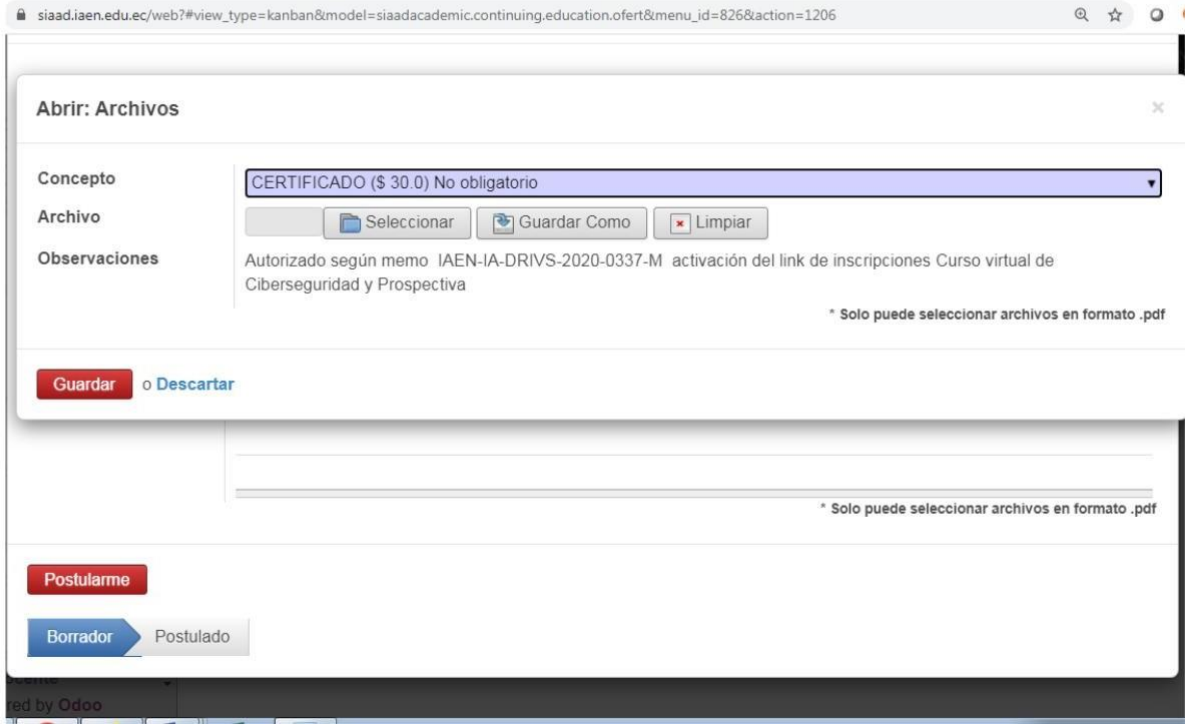

8.- Una vez que se ha cargado el comprobante de pago se debe finalizar elproceso y LISTO, usted está inscrito en el curso virtual.

Toda la información y códigos de acceso llegarán a su correo días previos al inicio del curso.

### **9.- Información adicional PAGO:**

Estimado postulante, sí en un caso llega a tener dudas sobre el proceso o necesita soporte puede realizarlo a los correos de cada asistente de la escuela que esté ofertando el curso.

Para consultar los correos ingrese al siguiente link: <https://www.iaen.edu.ec/> sección escuelas.

1.- Pagos mediante transferencia bancaria a la cuenta del IAEN

- **CUENTA CORRIENTE DEL BANCO PACÍFICO - No.8020108**
- **- RUC 1768120520001**
- **A nombre del Instituto de Altos Estudios Nacionales**
- **Correo: [tesoreria.financiero@iaen.edu.ec](mailto:tesoreria.financiero@iaen.edu.ec)**

**2. Pagos en ventanilla:** los pagos directos en ventanilla se realizan especificando al cajero que el pago es a recaudación del IAEN y pagar el valor del curso especificado, con lo cual no es necesario llenar una papeleta o dar el número de cuenta de la institución.